## **PeopleSoft Access**

1. Go to: *https://my.uh.edu*

2. If you know your username (PS ID) and password, go ahead and log in.

3. If you do not know your password, click "Request A New Password"

4. Enter your User ID (PS ID) and click "Continue".

## **Forgot My Password**

If you have forgotten your password, or your password has expired, you can have a new password emailed to you.

Enter your User ID below. This will be used to find your profile, in order to authenticate you.

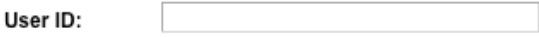

Continue

5. Verify your User ID and Email ID to make sure that is you. Enter your date of birth in MMDDYYYY format and click "Email New Password". **Forgot My Password** 

User ID:

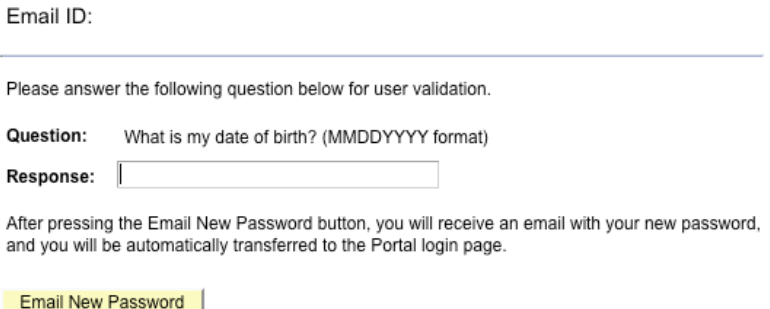

6. Log into your email to retrieve your password.

7. Go back to: *https://my.uh.edu* and log in with your new password from the email.